## How to convert protected PDF document to excel (c++ clr) with PDF extractor SDK in C++ and ByteScout PDF Suite

Continuous learning is a crucial part of computer science and this tutorial shows how to convert protected PDF document to excel (c++ clr) with PDF extractor SDK in C++

The coding instructions are formulated to help you to try-out the features without the requirement to write your own code. What is ByteScout PDF Suite? It is the set that includes 6 SDK products to work with PDF from generating rich PDF reports to extracting data from PDF documents and converting them to HTML. This bundle includes PDF (Generator) SDK, PDF Renderer SDK, PDF Extractor SDK, PDF to HTML SDK, PDF Viewer SDK and PDF Generator SDK for Javascript. It can help you to convert protected PDF document to excel (c++ clr) with PDF extractor SDK in your C++ application.

This prolific sample source code in C++ for ByteScout PDF Suite contains various functions and other necessary options you should do calling the API to convert protected PDF document to excel (c++ clr) with PDF extractor SDK. IF you want to implement the functionality, just copy and paste this code for C++ below into your code editor with your app, compile and run your application. Enjoy writing a code with ready-to-use sample C++ codes.

You can download free trial version of ByteScout PDF Suite from our website with this and other source code samples for C++.

FOR MORE INFORMATION AND FREE TRIAL:

Download Free Trial SDK [\(on-premise](https://bytescout.com/download/web-installer?utm_source=pdf-source-code-sample) version)

Read more about [ByteScout](https://bytescout.com/products/developer/pdfsuite/index.html?utm_source=pdf-source-code-sample) PDF Suite

Explore API [Documentation](https://bytescout.com/documentation/index.html)

Get Free Training for [ByteScout](https://bytescout.com/documentation/index.html) PDF Suite

Get Free API key for [Web](https://pdf.co/documentation/api?utm_source=pdf-source-code-sample) API

visit [www.ByteScout.com](https://bytescout.com/?utm_source=pdf-source-code-sample)

Source Code Files:

## CPPCLRConsoleApplication.cpp

```
#include "stdafx.h"
// This example demonstrates how to provide password for protected PDF files.
using namespace System;
using Bytescout::PDFExtractor::XLSExtractor;
// `PasswordRequired` event handler
void OnPasswordRequired(System:: Object ^sender, System:: EventArgs ^e);
int main(array<System::String ^> ^args)
{
        String^ input(".\\encrypted (password is 'password').pdf");
        String^ output(".\\result.xls");
        // Create XLSExtractor instance
        XLSExtractor^ pExtractor = gcnew XLSExtractor("demo", "demo");
        // Handle `PasswordRequired` event
        pExtractor->PasswordRequired += gcnew System::EventHandler(&OnPasswordRequired);
        // Load PDF document
        pExtractor->LoadDocumentFromFile(input);
        // Save Excel document
        pExtractor->SaveToXLSFile(output);
        delete pExtractor;
        \frac{1}{2} Open the output document in default associated application (for demonstration
        Diagnostics::Process::Start(output);
    return 0;
}
// `PasswordRequired` event handler
void OnPasswordRequired(System::Object ^sender, System::EventArgs ^e)
{
        // Ask user for password and put it to `Password` property.
        safe_cast<XLSExtractor^>(sender)->Password = "password";
}
```

```
Microsoft Visual Studio Solution File, Format Version 12.00
# Visual Studio 15
VisualStudioVersion = 15.0.28307.705
MinimumVisualStudioVersion = 10.0.40219.1
Project("{8BC9CEB8-8B4A-11D0-8D11-00A0C91BC942}") = "CPPCLRConsoleApplication", "CPPCLF
EndProject
Global
        GlobalSection(SolutionConfigurationPlatforms) = preSolution
                Debug|x64 = Debug|x64
                Debug|x86 = Debug|x86
                Release1x64 = Release1x64Release|x86 = Release|x86
        EndGlobalSection
        GlobalSection(ProjectConfigurationPlatforms) = postSolution
                {C5FC8356-2624-40BA-B81B-AF20C3A31850}.Debug|x64.ActiveCfg = Debug|x64
                {C5FC8356-2624-40BA-B81B-AF20C3A31850}.Debug|x64.Build.0 = Debug|x64
                {SCSE}8356-2624-40BA-B81B-AF20C3A31850}.Debug|x86.ActiveCfg = Debug|Win3
                {C5FC8356-2624-40BA-B81B-AF20C3A31850}.Debug|x86.Build.0 = Debug|Win32
                {SCSFC8356-2624-40BA-B81B-AF20C3A31850}.Release|x64.ActiveCfa = Release
                {55F}C8356-2624-40BA-B81B-AF20C3A31850}.Release|x64.Build.0 = Release|x64.
                {C5FC8356-2624-40BA-B81B-AF20C3A31850}.Releaselx86.ActiveCfg = Release
                {C5FC8356-2624-40BA-B81B-AF20C3A31850}.Release|x86.Build.0 = Release|W
        EndGlobalSection
        GlobalSection(SolutionProperties) = preSolution
                HideSolutionNode = FALSE
        EndGlobalSection
        GlobalSection(ExtensibilityGlobals) = postSolution
                SolutionGuid = {73422647-4D59-42C4-8FF2-714AE7051319}
        EndGlobalSection
EndGlobal
```
Resource.h

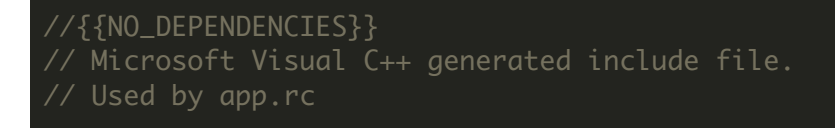

## stdafx.h

#pragma once

// TODO: reference additional headers your program requires here

VIDEO

<https://www.youtube.com/watch?v=NEwNs2b9YN8>

ON-PREMISE OFFLINE SDK

60 Day Free [Trial](https://bytescout.com/download/web-installer) or Visit [ByteScout](https://bytescout.com/products/developer/pdfsuite/index.html) PDF Suite Home Page Explore ByteScout PDF Suite [Documentation](https://bytescout.com/documentation/index.html) Explore [Samples](https://github.com/bytescout/ByteScout-SDK-SourceCode/) Sign Up for [ByteScout](https://academy.bytescout.com/) PDF Suite Online Training

ON-DEMAND REST WEB API

Get [Your](https://app.pdf.co/signup) API Key [Explore](https://pdf.co/documentation/api) Web API Docs Explore Web API [Samples](https://github.com/bytescout/ByteScout-SDK-SourceCode/tree/master/PDF.co%20Web%20API/)

visit [www.ByteScout.com](https://bytescout.com/?utm_source=pdf-source-code-sample)

visit [www.PDF.co](https://pdf.co/?utm_source=pdf-source-code-sample)

[www.bytescout.com](https://www.bytescout.com/?utm_source=website-article-pdf)